# MC102 – Algoritmos e Programação de Computadores

Instituto de Computação

UNICAMP

<span id="page-0-0"></span>Primeiro Semestre de 2014

# Roteiro

- 1 Introdução a arquivos
- 2 [Abrindo um arquivo texto](#page-10-0)
- 3 [Lendo dados de um arquivo texto](#page-13-0)
- 4 [Escrevendo dados em um arquivo texto](#page-19-0)
- 5 [Modos de abertura de arquivos textos](#page-22-0)
- 6 [Removendo um arquivo](#page-24-0)
- (7) Lendo um arquivo texto na memória
- <sup>8</sup> [O comando](#page-30-0) fgets
	- **Exercícios**

- · Quando vimos a organização básica de um sistema computacional, havia somente um tipo de memória.
- **·** Entretanto, na maioria dos sistemas, a memória é dividida em dois tipos: primária e secundária.

<span id="page-2-0"></span>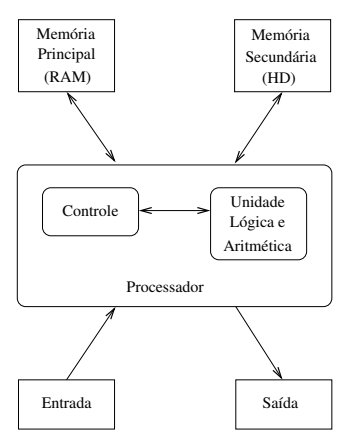

• A memória principal utilizada na maioria dos computadores emprega uma tecnologia que requer alimentação constante de energia para que informações sejam preservadas.

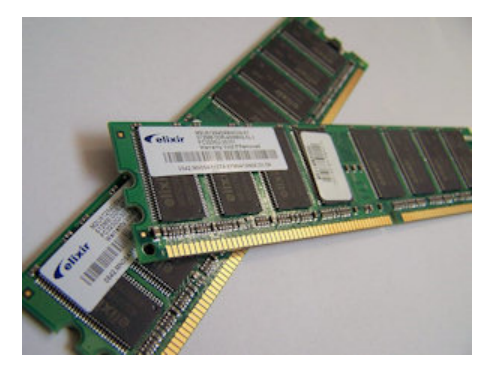

 $\bullet$  A memória secundária utilizada na maioria dos computadores emprega uma tecnologia que não requer alimentação constante de energia para que informações sejam preservadas.

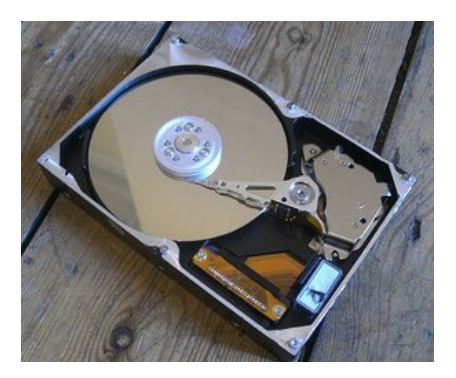

- Todos os programas são executados na memória principal, tal que, quando o programa termina ou há interrupção de energia, as informações do programa são perdidas.
- Para podermos gravar informações de forma *persistente*, devemos escrever estas informações em arquivos na memória secundária.
- A memória secundária possui algumas características:
	- $\triangleright$  É muito mais lenta que a primária.
	- $\triangleright$  É mais barata que a memória primária.
	- **Possui maior capacidade de armazenamento.**
- Sempre que nos referirmos a um arquivo, estamos falando de informações armazenadas em memória secundária.

#### Nomes e extensões

- **•** Arquivos são identificados por um nome.
- O nome de um arquivo pode conter uma extensão que indica o conteúdo do arquivo.

#### Algumas extensões

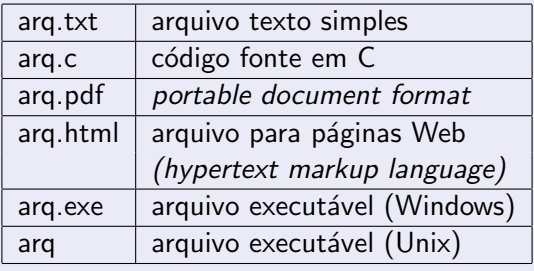

# Tipos de arquivos

• Arquivos podem ter o mais variado conteúdo, mas do ponto de vista dos programas existem apenas dois tipos de arquivos:

Arquivo texto: Armazena caracteres que podem ser mostrados diretamente na tela ou modificados por um editor de textos simples. Exemplos: código fonte C, documento texto simples, páginas HTML.

Arquivo binário: Sequência de bits sujeita às convenções dos programas que a gerou, não legíveis diretamente. Exemplos: arquivos executáveis, arquivos compactados, documentos do Microsoft Word (\*.doc) ou do Adobe Photoshop (\*.psd).

## Sistemas de arquivos

- Um sistema de arquivos é organizado em diretórios (também chamados de pastas).
- $\bullet$  Um diretório pode conter arquivos e/ou outros diretórios.

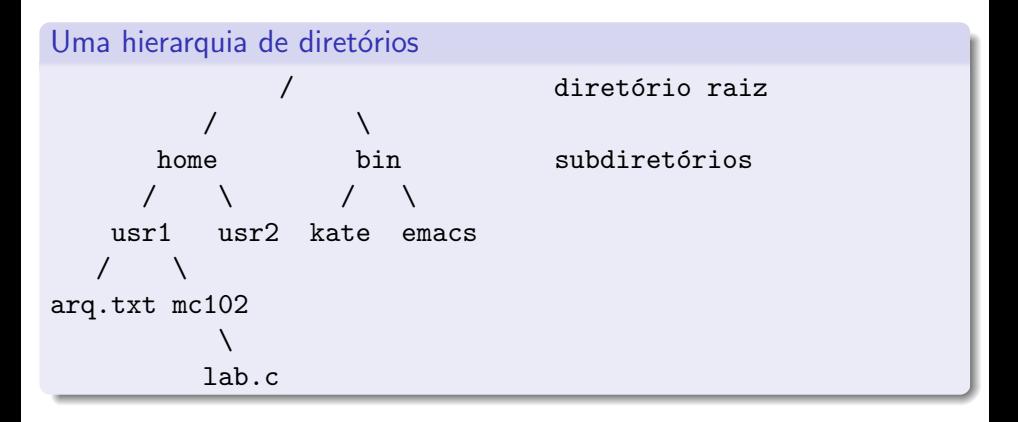

## Caminhos absolutos ou relativos

 $\bullet$  O nome de um arquivo pode conter o seu diretório, ou seja, o caminho para encontrar este arquivo a partir da raiz. Os caminhos podem ser especificados de duas formas:

Caminho absoluto: descrição do caminho desde o diretório raiz.

/bin/emacs /home/usr1/arq.txt

Caminho relativo: descrição do caminho a partir do diretório corrente.

arq.txt mc102/lab.c

# Abrindo um arquivo texto

Para se trabalhar com arquivos em C, devemos criar um ponteiro especial: um ponteiro para arquivos.

FILE \*nome\_variavel;

- O comando acima cria um ponteiro para arquivos, cujo nome da variável é o nome especificado.
- $\bullet$  Após ser criado um ponteiro para arquivo, podemos associá-lo com um arquivo real do computador usando a função fopen.

```
FILE *arq1;
arg1 = fopen("teste.txt", "r");
```
 $\bullet$  Neste exemplo, a variável ponteiro arq1 aponta para o arquivo "teste.txt".

## Abrindo um arquivo texto

● Note que o comando fopen possui dois parâmetros:

 $arg1 = fopen("teste.txt", "r");$ 

- O primeiro parâmetro para fopen é uma string com o nome do arquivo.
	- $\triangleright$  Ou usando caminho absoluto, por exemplo, "/user/joao/arq.txt".
	- $\triangleright$  Ou usando caminho relativo, por exemplo, "teste.txt".
- O segundo parâmetro é uma string informando o tipo do arquivo e como ele deve ser aberto.
	- $\blacktriangleright$  Arquivo texto ou binário.
	- ▶ Para leitura, gravação ou ambos.
- No nosso exemplo, o parâmetro "r" significa que abrimos um arquivo texto para leitura (veremos mais tarde outras formas de abrir arquivos).

# Abrindo um arquivo texto

- $\bullet$  Antes de acessar um arquivo, devemos abri-lo com a função fopen().
- **Em caso de sucesso, a função retorna um ponteiro para o arquivo** aberto. Em caso de erro, a função retorna NULL.

```
Abrindo o arquivo "teste.txt"
  FILE *arg = fopen("teste.txt", "r");
  if (\text{arg} == \text{NULL})printf("Erro ao tentar abrir o arquivo teste.txt.\n\langle n''\rangle;
  else
    printf("Arquivo aberto para leitura.\n");
```
- Para ler dados de um arquivo (aberto de forma adequada), usamos a função fscanf(), que é semelhante à função scanf().
	- $\triangleright$  int fscanf(ponteiro para arquivo, string de formato, variáveis).
	- $\triangleright$  A única diferença para o scanf é que devemos passar como primeiro parâmetro um ponteiro para o arquivo de onde será feita a leitura.

#### Lendo dados do arquivo "teste.txt"

```
char aux;
FILE *f = fopen("teste.txt", "r");
fscanf(f, "<sub>6</sub>", kaux);printf("%c", aux);
```
- Quando um arquivo é aberto, um *indicador de posição* no arquivo é criado e este recebe a posição do início do arquivo (a menos que o arquivo seja aberto como append, como veremos em breve).
- · Para cada dado lido do arquivo, este indicador de posição é automaticamente incrementado para o próximo dado não lido.
- **E**ventualmente, o indicador de posição chega ao fim do arquivo:
	- $\triangleright$  A função fscanf devolve um valor especial EOF caso se tente ler dados e o indicador de posição esteja no fim do arquivo.

• Para ler todos os dados de um arquivo texto, basta usarmos um laço que será executado enquanto não chegarmos ao final do arquivo:

```
Lendo dados do arquivo "teste.txt"
  char aux;
  FILE *f = fopen("teste.txt", "r");while (fscan f(f, "%c", \&aux) != EOF)printf("%c", aux);
  fclose(f);
```
- O comando fclose deve sempre ser usado para fechar um arquivo que foi aberto com sucesso, de forma que o arquivo possa ser posteriormente aberto por outros programas.
	- $\triangleright$  Quando escrevemos dados em um arquivo, o comando fclose garante que os dados serão efetivamente escritos no arquivo.
	- $\triangleright$  Cuidado: antes de fechar um arquivo, verificar se ele foi aberto com sucesso (ou seja, se o ponteiro para o arquivo não é nulo).

```
#include <stdio.h>
int main() {
 FILE *arq;
  char aux, nomeArq[100];
  printf("Entre com nome do arquivo: ");
  scanf("%s", nomeArq);
  arg = fopen(nomeArg, "r");
```

```
if (\text{arg} == \text{NULL})printf("Erro ao abrir o arquivo: %s\n", nomeArq);
else {
  printf("----- Inicio do arquivo -----\ln");
  while (fscanf(\text{arg}, \sqrt{\ }0\%), kaux) != EOF)
    printf("%c", aux);
  printf("----- Fim do arquivo -----\ln");
  fclose(arq);
}
return 0;
```
...

}

- Note que, ao realizar a leitura de um caractere, automaticamente, o ponteiro de leitura do arquivo se move para o próximo caractere
- $\bullet$  Ao chegar no fim do arquivo, a função fscanf retorna o valor especial EOF.
- **Para voltar ao início do arquivo, podemos fechá-lo e abri-lo** novamente ou usar o comando rewind.

#### Lendo um arquivo duas vezes

```
while (fscanf(arq, "%c", &aux) != EOF)
 printf("%c", aux);
printf{"----- Imprimindo novamente -----\n");
rewind(arq);
while (fscanf(arq, "%c", &aux) != EOF)
```

```
printf("%c", aux);
```
#### Escrevendo dados em um arquivo texto

- Para escrever dados num arquivo (aberto de forma adequada), usamos a função fprintf(), que é semelhante à função printf().
	- $\triangleright$  int fprintf(ponteiro para arquivo, string de formato, variáveis).
	- $\triangleright$  A única diferença para o printf é que devemos passar como primeiro parâmetro um ponteiro para o arquivo para onde será feita a escrita.

#### Copiando dois arquivos

```
char c;
FILE *fr, *fw;
fr = fopen("teste.txt", "r"); /* Abre para leitura */
fw = fopen("saida.txt", "w"); /* Abre para escrita */
while (fscanf(fr, "%c", &c) != E0F)fprintf(fw, "%c", c);
fclose(fr);
fclose(fw);
```
#### Escrevendo dados em um arquivo texto

```
int main() {
  FILE *arqIn, *arqOut;
  char aux, nomeArqIn[100], nomeArqOut[100];
  printf("Entre com nome do arquivo de entrada: " );
  scanf("%s", nomeArqIn);
  argIn = fopen(nomeArgIn, "r");
  if (\text{argIn} == NULL) {
    printf("Erro ao abrir o arquivo de entrada: %s\n", nomeArqIn);
    return 0;
  }
```
...

#include <stdio.h>

#### Escrevendo dados em um arquivo texto

```
printf("Entre com nome do arquivo de saida: ");
scanf("%s", nomeArqOut);
arqOut = fopen(nomeArqOut, "w");
if (\text{argOut} == \text{NULL}) {
  printf("Erro ao abrir o arquivo de saida: %s\n", nomeArqOut);
  fclose(arqIn); /* Fecha o arquivo de entrada */
  return 0;
}
while (fscanf(arqIn, "%c", &aux) != EOF)
  fprintf(arqOut, "%c", aux);
fclose(arqIn);
fclose(arqOut);
return 0;
```
}

### Modos de abertura de arquivos textos

Um pouco mais sobre a função fopen() para arquivos textos:

FILE \*fopen(const char \*caminho, char \*modo);

#### Modos de abertura de arquivo

<span id="page-22-0"></span>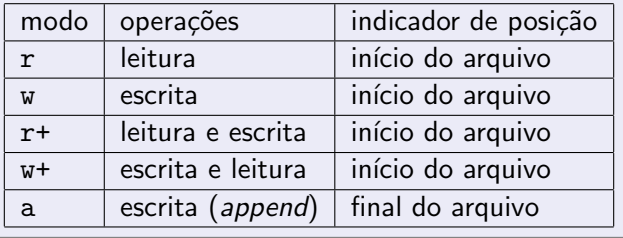

### Modos de abertura de arquivos textos

- Ao se tentar abrir um arquivo inexistente para leitura (r) ou leitura e escrita (r+), fopen retorna NULL. Caso o arquivo exista, o arquivo é aberto e seu conteúdo é preservado.
- Ao se tentar abrir um arquivo inexistente para escrita (w) ou escrita e leitura  $(w+)$ , um novo arquivo é criado e então aberto pelo fopen. Caso o arquivo exista, seu conteúdo é primeiramente apagado e então aberto para escrita.
- Ao se tentar abrir um arquivo inexistente para append (a), um novo arquivo é criado e então aberto pelo fopen. Caso o arquivo exista, o arquivo é aberto e seu conteúdo é preservado.

## Removendo um arquivo

- $\bullet$  É possível remover um arquivo usando a função pré-definida: int remove(char \*nomeArquivo);
- <span id="page-24-0"></span>• Note que remover um arquivo é diferente de remover o conteúdo de um arquivo, ou seja, deixá-lo vazio.

Removendo um arquivo

```
#include <stdio.h>
```

```
int main() {
  char nomeArq[100];
```

```
printf("Entre com nome do arquivo a ser removido: ");
scanf("%s", nomeArq);
```

```
if (remove(nomeArq) == 0)
  printf("Arquivo removido com sucesso.\n");
else
  printf("Nao foi possivel remover o arquivo.\n");
return 0;
```

```
}
```
## Lendo um arquivo texto na memória

- Podemos ler todo o texto de um arquivo para um vetor (que deve ser grande o suficiente) e fazer qualquer alteração que julgarmos necessária.
- O texto alterado pode então ser sobrescrito no arquivo original.
- <span id="page-26-0"></span>Como exemplo, vamos escrever um programa que troca todas as letras minúsculas de um arquivo pelas letras maiúsculas correspondentes.

### Lendo um arquivo texto na memória

```
#include <stdio.h>
int main() {
  FILE *arq;
  char texto[1001], aux, nomeArq[100];
  int i;
  printf("Entre com nome do arquivo de entrada: ");
  scanf("%s", nomeArq);
  /* Abre arquivo para leitura */
  arg = fopen(nomeArg, "r");
  if (\text{ara} == \text{NULL}) {
    printf("Erro ao abrir o arquivo '%s' para leitura.\n", nomeArq);
    return 0;
  }
  /* Copia ate 1000 caracteres do arquivo de entrada */
  for (i = 0; i < 1000 && fscanf(arq, "%c", &aux) != EOF; i++)
    text{tr}[i] = aux;
  texto[i] = \sqrt{0'};
  fclose(arq);
  ...
```
#### Lendo um arquivo texto na memória

```
...
/* Abre arquivo para leitura e escrita (para nao apagar o arquivo original) */
arg = fopen(nomeArg, "r+");
if (arq == NULL) {
  printf("Erro ao abrir o arquivo '%s' para leitura e escrita.\n", nomeArq);
  return 0;
}
/* Substitui letras minusculas por maiusculas */
for (i = 0; text[1]; i++)if (texto[i] >= 'a' \&amp; texto[i] <= 'z')fprintf(arq, "%c", texto[i] - 'a' + 'A');
  else
    fprintf(arq, "%c", texto[i]);
fclose(arq);
return 0;
```
}

#### Lendo e escrevendo outros tipos de valores

Podemos usar o comando fscanf, assim como o scanf, para ler outros tipos de valores (int, float, string, etc). Exemplos:

```
int i;
float f;
char s[80];
FILE *arq = fopen("teste.txt", "r+");
fscanf(arq, "%d", &i);
fscan f(arg, "%f", & f);fscanf(\text{arg}, \sqrt{\}}s", s);
```
Da mesma forma, podemos usar o comando fprintf, assim como o printf, para escrever outros tipos de valores (int, float, string, etc). Exemplos:

```
fprintf(\text{arg}, \sqrt{\ }^\circ\text{ad}^\circ, \sqrt{56});
fprintf(arq, "%f", 3.1416);
fprintf(arq, "%s", "Uma mensagem simples");
```
# O comando fgets

- Ao usar o comando fscanf para ler uma string, você deve garantir que foi alocada uma string de tamanho suficiente para armazenar todos os caracteres.
- Caso o programa leia mais caracteres do que o tamanho alocado, um erro ocorrerá durante a execução do programa.
- O comando fscanf não é adequado para ler strings contendo espaços em branco.
- Uma alternativa para ler strings é o comando fgets().

```
char *fgets(char *str, int tamanho, FILE *arq);
```
<span id="page-30-0"></span>em que str é o nome da variável usada para armazenar a string, tamanho é um inteiro indicando até quantos caracteres devem ser lidos (serão lidos tamanho-1 caracteres e um caractere extra será reservado para o ' $\langle 0' \rangle$  e arq é o ponteiro para o arquivo (previamente aberto).

# Exemplo com fgets

```
#include <stdio.h>
```

```
int main() {
  char nomeArq[100], string[81];
  FILE *arq;
  int i = 0:
```
printf("Entre com nome do arquivo a ser lido: "); scanf("%s", nomeArq);

```
/* Abre arquivo para leitura */
arg = fopen(nomeArg, "r");
```
## Exemplo com fgets

```
...
if (arq == NULL) {
  printf("Erro ao abrir o arquivo '%s' para leitura.\n",
         nomeArq);
 return 0;
}
/* Enquanto for possivel ler linhas do arquivo
```

```
(limitadas a 80 caracteres) */
while (fgets(string, 81, arq))
 printf("%3d: %s", ++i, string);
```

```
fclose(arq);
```

```
return 0;
```
### Exercícios

- Escreva um programa que leia dois arquivos textos contendo números inteiros e ordenados, e escreva um único arquivo texto com os números ordenados de ambos os arquivos.
- Escreva um programa que leia uma série de números inteiros de um arquivo texto e escreva um arquivo texto contendo estes números ordenados.

<span id="page-33-0"></span>Importante: em ambos os casos, seu programa não deve usar um vetor auxiliar para armazenar os números.

### **Intercalação**

```
#include <stdio.h>
```

```
int main() {
 FILE *arq1, *arq2, *arq3;
  char nome1[101], nome2[101], nome3[101];
  int x1, x2, f1, f2;
  printf("Entre com nome do primeiro arquivo de entrada: ");
  scanf("%s", nome1);
  arg1 = fopen(nome1, "r");printf("Entre com nome do segundo arquivo de entrada: ");
  scanf("%s", nome2);
  arg2 = fopen(nome2, "r");printf("Entre com nome do arquivo de saida: ");
  scanf("%s", nome3);
  arg3 = fopen(nome3, "w");
```
#### **Intercalação**

```
if (arq1 && arq2 && arq3) {
 f1 = fscanf(\text{arg1}, \, \sqrt[m]{d}, kx1);
  f2 = fscan f(arq2, "M", &x2);while ((f1 \t!=E0F) \& (f2 \t!=E0F))if (x1 < x2) {
      fprintf(arq3, "\%d\nu", x1);f1 = fscan f(arq1, "%d", & x1);} else {
      fprintf(arq3, "\text{d}\n", x2);
      f2 = fscan f(arq2, "M". kx2);}
  while (f1 := E0F) {
    fprintf(arq3, "\text{{d}\n}, x1);
    f1 = fscan f( \arg 1, "M", kx1);}
```
## **Intercalação**

```
while (f2 := E0F) {
    fprintf(arq3, "\%d\nu", x2);f2 = fscan f(arq2, "M". kx2);}
} else {
  printf("Erro ao abrir os arquivos.\n");
}
if (arq1)
  fclose(arq1);
if (arq2)
  fclose(arq2);
if (arq3)
  fclose(arq3);
return 0;
```

```
}
```